# Podstawowe problemy i porady

# związane ze składaniem sprawozdań w formie elektronicznej

Zachęcamy Państwa do zapoznania się z przewodnikiem po sprawozdawczości elektronicznej:

http://form.stat.gov.pl/formularze/przewodnik/Portal\_Sprawozdawczy\_przewodnik.pdf

1. OZS i OSS

OZS - osoba zarządzająca sprawozdawczością OSS - osoba sporządzająca sprawozdanie

Zadania

- Zmiana OZS lub OSS
- 2. Zgubienie hasła lub loginu do portalu sprawozdawczego
- 3. Uzyskanie informacji o niezrealizowaniu obowiązku sprawozdawczego (monit)
	- Sprawozdanie nie zostało jeszcze złożone
	- Sprawozdanie zostało złożone (zatwierdzone)
	- Jednostka sprawozdawcza została zlikwidowana
	- Dane jednostki zostały ujęte w sprawozdaniu zbiorczym
- 4. Wystąpienie komunikatu: "Podano nieprawidłowe dane identyfikacyjne lub konto jest zablokowane"
- 5. Brak możliwości otworzenia formularza
	- Ikony sprawozdania są widoczne, ale sprawozdanie się nie otwiera
	- Ikony sprawozdania są widoczne a link jest wyszarzony
		- Ikony sprawozdania są niewidoczne

### 1. OZS i OSS

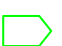

Zadania

Osoba zarządzająca sprawozdawczością (OZS) powinna nadzorować postęp realizacji obowiązków statystycznych przez inne osoby, którym w Jednostce Sprawozdawczej powierzono wypełnianie formularzy elektronicznych.

OZS może utworzyć w tym celu dowolną liczbę dodatkowych kont użytkowników oraz powierzyć im prace z formularzami wskazanych badań statystycznych (w tym również określić zakres obsługiwanych jednostek lokalnych w podmiotach o rozbudowanej strukturze organizacyjnej).

Osoba sporządzająca sprawozdanie (OSS) ma obowiązek wypełnić udostępniony dla niej przez OZS obowiązek sprawozdawczy.

Zmiana OZS lub OSS

W przypadku, gdy ma nastąpić zmiana na stanowisku OZS, przy czym OZS posiada swoje dane uwierzytelniające do Portalu Sprawozdawczego, zmiany osoby zarządzającej sprawozdawczością dokonuje dotychczasowy OZS, zmieniając dane w swoim profilu na Portalu Sprawozdawczym.

W przypadku, gdy podmiot sprawozdawczy nie ma hasła i loginu oraz chce zmienić osobę zarządzającą sprawozdawczością, musi przesłać o tym informację do właściwego terytorialnie urzędu statystycznego oraz załączyć dane firmy, imię, nazwisko dotychczasowego OZS oraz imię, nazwisko i adres *e-mail* nowego OZS. Pracownik urzędu zmieni wówczas dane OZS w profilu podmiotu sprawozdawczego, wygeneruje nowe hasło i prześle je wraz z loginem na wskazany adres *e-mail* nowego OZS.

Zmiany OSS dokonuje OZS w portalu sprawozdawczym. (jak to zrobić?: http://form.stat.gov.pl/formularze/przewodnik/Portal\_Sprawozdawczy\_przewodnik.pdf)

2. Zgubienie hasła lub loginu do portalu sprawozdawczego

Podmiot sprawozdawczy powinien jak najszybciej przekazać informację o zagubieniu danych uwierzytelniających (loginu i hasła) do Portalu Sprawozdawczego do właściwego

terytorialnie urzędu statystycznego w formie pisma, faksu lub *e-mail* (z adresu OZS lub firmy).

W informacji należy podać dane identyfikacyjne podmiotu sprawozdawczego (nazwa firmy, adres, regon) oraz imię, nazwisko i adres *e-mail* osoby zarządzającej sprawozdawczością (OZS).

Pracownik urzędu, po potwierdzeniu prawidłowości otrzymanych danych, prześle na adres *e-mail* OZS login i hasło do konta w Portalu Sprawozdawczym.

W przypadku zagubienia danych uwierzytelniających przez OSS (osobę sporządzającą sprawozdania) należy zwrócić się w przedsiębiorstwie do osoby zarządzającej sprawozdawczością (OZS).

3. Uzyskanie informacji o niezrealizowaniu obowiązku sprawozdawczego (monit)

Sprawozdanie nie zostało jeszcze złożone

Należy wypełnić sprawozdanie w formie elektronicznej zgodnie z terminami określonymi w Programie Badań Statystycznych Statystyki Publicznej.

Program Badań Statystycznych Statystyki Publicznej Link do PBSSP

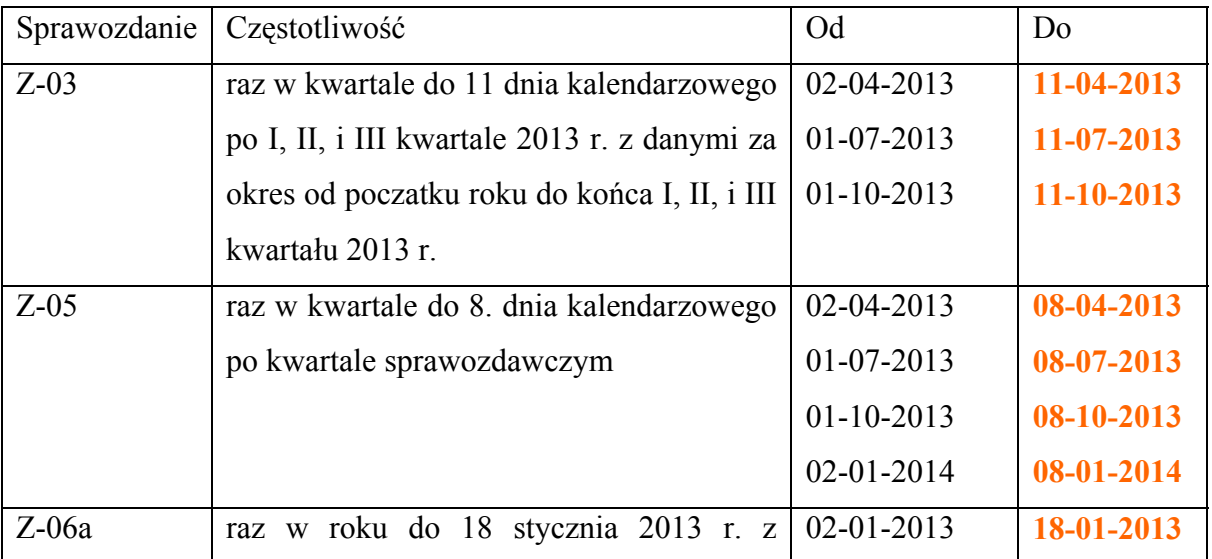

#### **Terminy dla przekazywania sprawozdań w 2013 roku:**

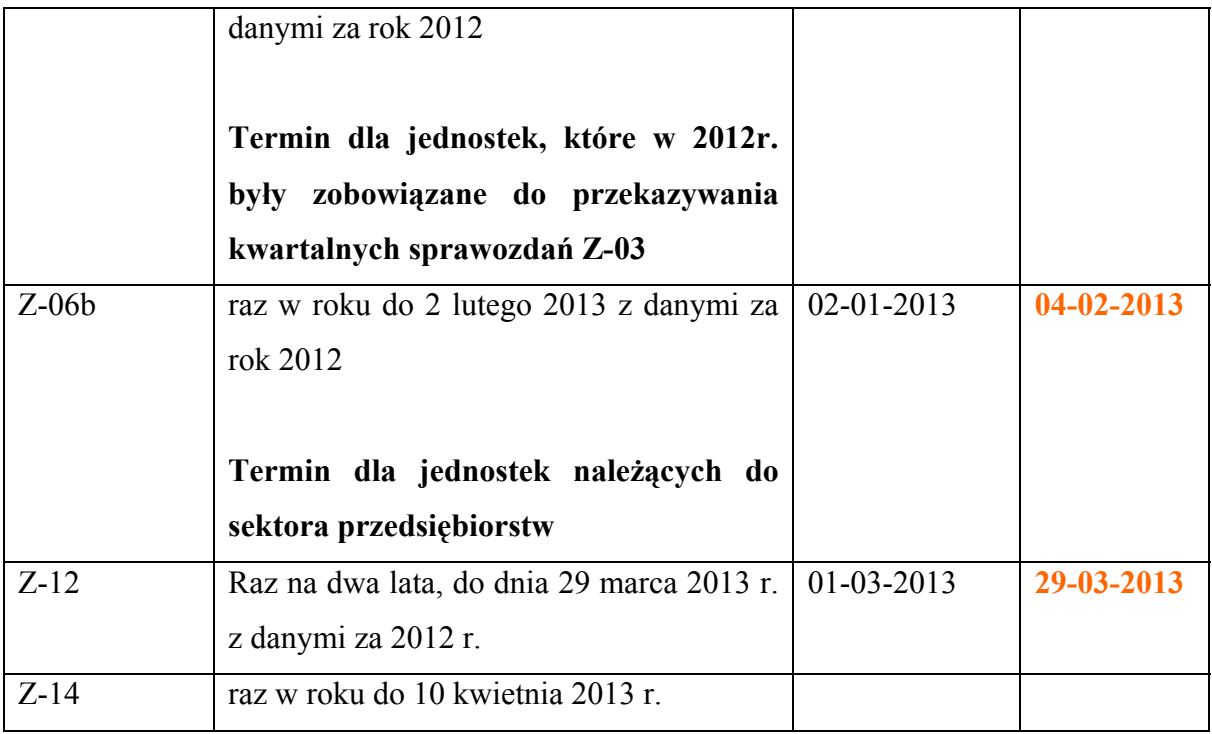

Należy pamiętać, że w portalu sprawozdawczym zamieszczone są dodatkowe, przedłużone terminy do złożenia określonych sprawozdań. Wydłużone terminy w portalu sprawozdawczym są stosowane w celu umożliwienia nanoszenia ewentualnych korekt na sprawozdaniach. W związku z powyższym: **koniecznością jest przestrzeganie terminów ustawowych, wykazanych w powyższej tabeli, a nie tych zamieszczonych w portalu sprawozdawczym.** W przypadku złożenia sprawozdania po terminie **ustawowym**, Urząd Statystyczny ma prawo traktować dane sprawozdanie jako niezrealizowany obowiązek statystyczny.

### Sprawozdanie zostało złożone (zatwierdzone)

Należy pamiętać, że każdorazowe otwarcie wcześniej zatwierdzonego sprawozdania elektronicznego ponownie wymaga zatwierdzenia przyciskami:  $\Box$  lub Zatwierdź

## **Nawet jeżeli OSS nie wprowadza żadnych zmian w sprawozdaniu a formularz otwiera wyłącznie w celu jego wydrukowania należy ponownie zatwierdzić formularz.**

Przyczyną konieczności ponownego zatwierdzenia sprawozdania jest to, że w momencie każdorazowego otwarcia sprawozdania, jego status zostaje automatycznie zmieniony z *Zatwierdzone* na *Wypełniane*. Świadczy to o niedopełnieniu obowiązku sprawozdawczego lub niedokończeniu przekazywania danych. W związku z tym, dopóki sprawozdanie nie zostanie ponownie zatwierdzone, sprawozdawca będzie otrzymywał przypomnienia w zależności od etapu prac *Przypomnienie o obowiązku Sprawozdawczym* lub *Monit o niezrealizowaniu obowiązku sprawozdawczego*.

### Jednostka sprawozdawcza została zlikwidowana

### Osoba prawna lub jednostka organizacyjna niemająca osobowości prawnej

Należy przesłać pocztą podpisany i wypełniony wniosek **RG-2** O Skreślenie Podmiotu Z Krajowego Rejestru Urzędowego Podmiotów Gospodarki Narodowej do właściwego terytorialnie urzędu statystycznego.

Przesłanie wniosku RG-2 jest dopuszczalne *mailem* tylko pod warunkiem posiadania podpisu elektronicznego.

Osoba fizyczna prowadząca działalność gospodarczą

Należy wyrejestrować działalność we właściwym Urzędzie Miasta lub Urzędzie Gminy.

Wzór wniosku RG-2: http://www.stat.gov.pl/cps/rde/xbcr/bip/BIP\_RG2.pdf

### Dane jednostki zostały ujęte w sprawozdaniu zbiorczym

W przypadku, kiedy jednostka **a** jest ujęta w sprawozdaniu zbiorczym **A**, wówczas jednostka

**a** jest zobligowana do wypełnienia tzw. sprawozdania zerowego:

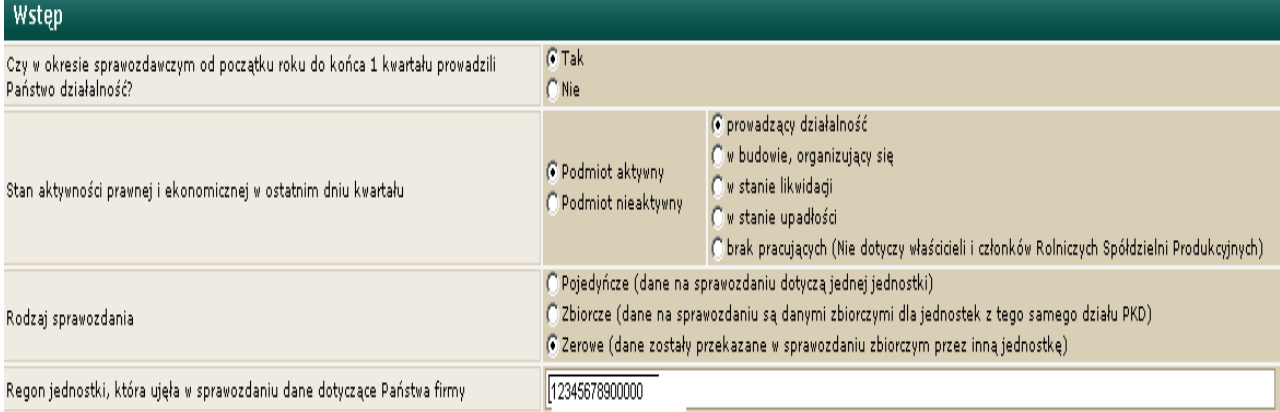

(dla jednostki aktywnej, prowadzącej działalność w okresie sprawozdawczym)

W przeciwnym wypadku obowiązek sprawozdawczy jednostki **a** jest niezrealizowany.

4. Wystąpienie komunikatu: "Podano nieprawidłowe dane identyfikacyjne lub konto jest zablokowane"

- Przede wszystkim należy sprawdzić poprawność wpisywanych danych ze szczególnym uwzględnieniem znaków, dla których może zachodzić łudzące podobieństwo, a co za tym idzie zła ich interpretacja, np.: - mała litera **l** jak **L**ucyna, wielka litera **I** jak **I**rena lub cyfra **1** - duża litera **O** jak **O**laf lub cyfra **0**
- Należy pamiętać o wyłączeniu klawisza Caps Lock. System rozróżnia małe i duże litery.
- Należy zwrócić uwagę na miejsce wpisywania danych uwierzytelniających (loginu i hasła). Często dane uwierzytelniające wpisywane są w miejsce przeznaczone do aktywacji konta.

*https://form.stat.gov.pl/edeklaracje/ - aktywacja konta w portalu sprawozdawczym*  Służy wyłącznie podczas pierwszego logowania do portalu sprawozdawczego.

*https://raport.stat.gov.pl/gus.ps/login/login.pa - logowanie do portalu sprawozdawczego*  Link służy **wyłącznie** dla jednostek sprawozdawczych, które aktywowały konto w portalu sprawozdawczym. Sprawozdawcy mogą po zalogowaniu sprawdzić listę bieżących obowiązków sprawozdawczych, wypełniać sprawozdania oraz zmieniać uprawnienia dostępu dla OZS i OSS.

5. Brak możliwości otworzenia formularza

### Ikony sprawozdania są widoczne, ale sprawozdanie się nie otwiera

Prawdopodobną przyczyną jest blokada wyskakujących okienek. W zależności od posiadanej w komputerze przeglądarki internetowej (Internet Explorer, Mozilla Firefox) procedura wygląda następująco:

- dla przeglądarki Internet Explorer – menu *Narzędzia → Blokowanie wyskakujących okienek → Wyłącz blokowanie wyskakujących okienek* 

- dla przeglądarki Mozilla Firefox – menu *Narzędzia→ Opcje→ Treść*  odznaczyć *Zablokuj wyskakujące okna* 

Ikony sprawozdania są niedostępne a link jest wyszarzony

Sytuacja taka może mieć miejsce tylko i wyłącznie, gdy próba logowania odbywa się poprzez konto Osoby Sporządzającej Sprawozdania (OSS), dla której nie został przypisany konkretny obowiązek przez Osobę Zarządzającą Sprawozdawczością (OZS). Konieczny jest kontakt z osobą pełniącą rolę OZS w celu dopisania tego obowiązku sprawozdawczego.

Ikony sprawozdania są niewidoczne

Należy sprawdzić, czy w przypadku większej liczby obowiązków sprawozdawczych, dane sprawozdanie nie znajduje się na kolejnej stronie.

Jeżeli dany sprawozdawca nie ma umieszczonego sprawozdania, które powinien wypełnić wówczas jest zobligowany skontaktować się z pomocą techniczną.